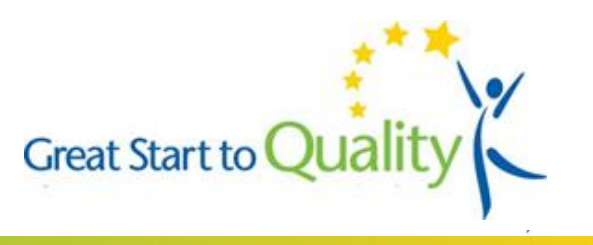

## **Q1. What has changed?**

A. GSRP classrooms must now use the Program Quality Assessment (PQA) completed by their Early Childhood Specialist and will not have the option to use a Great Start to Quality Rater.

## **Q2. When does this go into effect?**

A. This change will go into effect on April 17, 2017*.* 

## **Q3. If I am an Early Childhood Specialist, what do I have to do?**

- A. You will conduct the PQAs for your GSRP classrooms. In order to have the correct PQA scores entered for each classroom, you will need to have the unique Classroom Identifier for each classroom.
	- Enter the Classroom Identifier into the OnlinePQA.
		- o Click the "Edit" tab at the top.
		- o Change the "Name" field to be the Classroom Identifier.
			- Enter it exactly as it appears on the STARS platform.
		- o Add the type of program (i.e. GSRP) into the "Program Setting" field.
		- o Remember to click "Save" once the information has been updated.
	- Once the Classroom Identifier has been entered, no other action is needed.
	- The program's final published rating will be displayed one business day after all eligible classrooms receive a PQA score.

#### **Q4. If I am an Early Childhood Specialist, do I have to complete the Approved Rater process?**

A. No. Early Childhood Specialists will no longer have to complete the Approved Rater process to use their PQA scores for their GSRP classrooms in Great Start to Quality.

#### **Q5. If I am an Early Childhood Specialist, what do I need to share with my classrooms?**

- A. You should let your GSRP classrooms know they must select Approved Rater in Great Start to Quality STARS for each of their GSRP classrooms. They can do so by following these steps:
	- Step 1: Go to [www.greatstarttoquality.org](http://www.greatstarttoquality.org/) and click on the **Educators** button and then the Access **Profile** button. Enter your email address and password when prompted.
	- Step 2: After you have logged in, click on the **Great Start to Quality STARS** tab at the top of the screen.
	- Step 3: Next, click on the **Self-Assessment Survey** module, on the left side of the page.

#### Step 4: Click the **Request PQA Rater** button.

Step 5: Finally, select a Rater for each classroom.

- o **For GSRP classrooms you must select an Approved Rater**
- o Select a rater for any other classrooms at the program, either GSQ Rater or Approved Rater, as applicable.

# **Q6. If I have additional questions, where can I find more information?**

A. Additional information can be found at [www.greatstarttoquality.org.](http://www.greatstarttoquality.org/)